Arduino 用無線モジュールシールド IM 無線シールド IM315-SHLD-TX IM315-SHLD-RX 取扱説明書

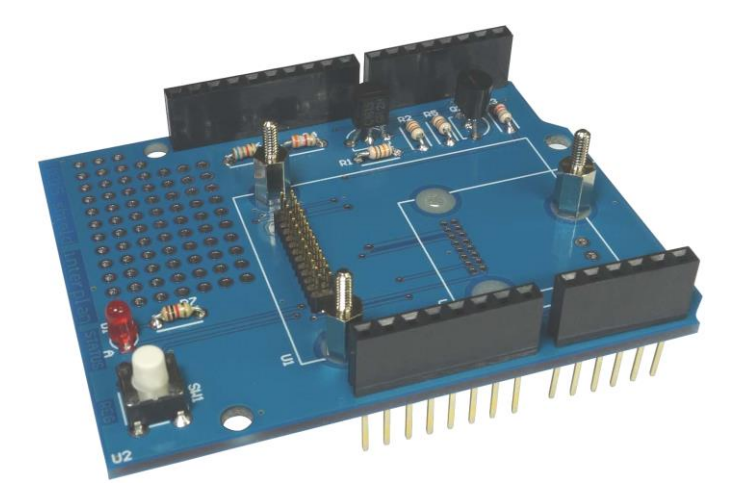

Arduino 用無線モジュールシールド IM 無線シールド IM315-SHLD-RX

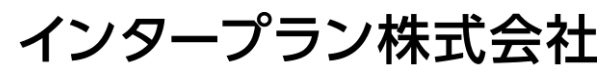

〒102-0072 東京都千代田区飯田橋 3-3-12 石原ビル 5F TEL: 03-5215-5771 FAX: 03-5215-5772 URL: http://www.interplan.co.jp

# interplan

#### $\blacksquare$ 次

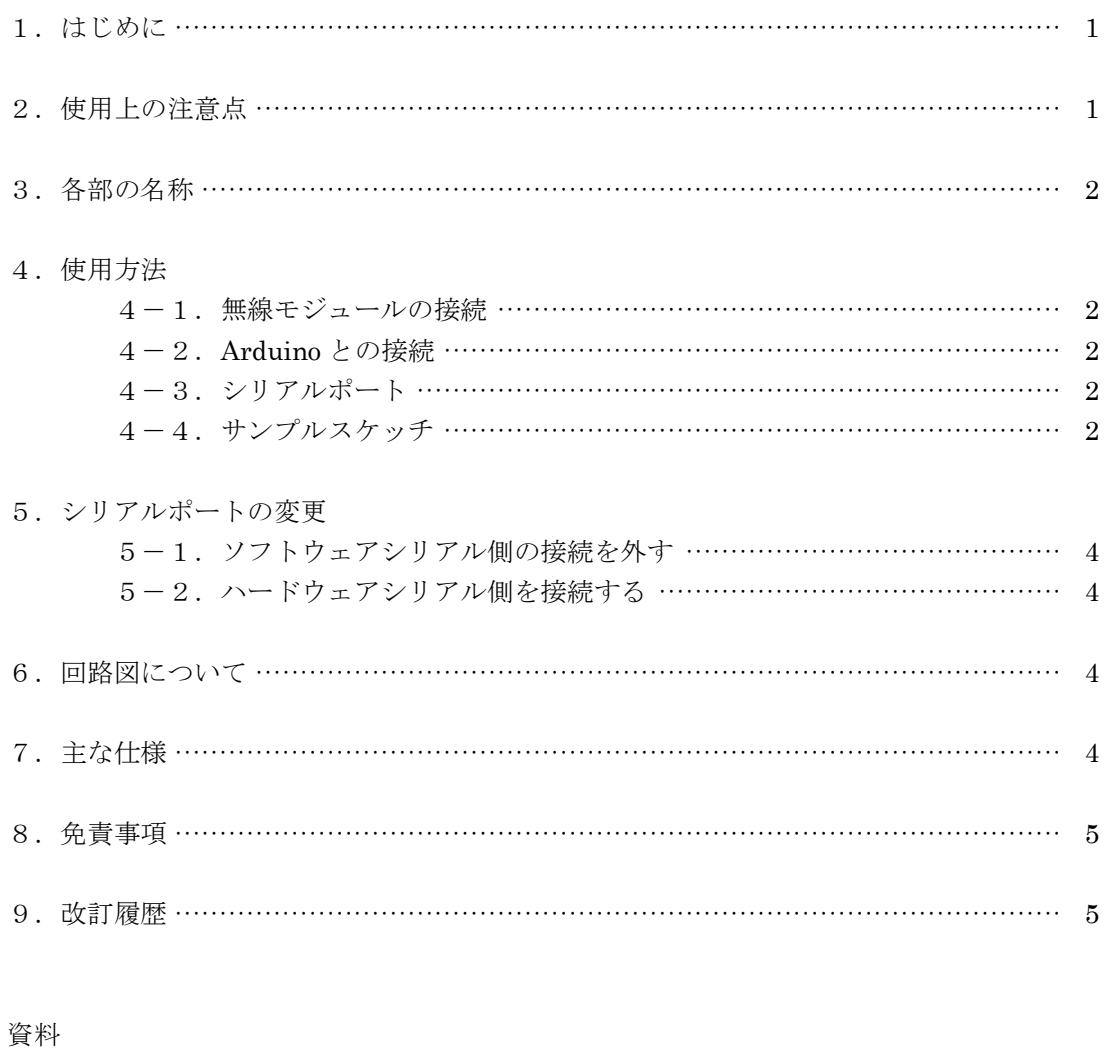

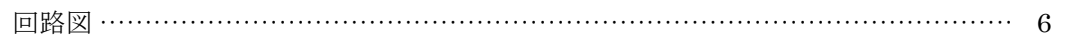

## 1.はじめに

このたびは、IM 無線シールド IM315-SHLD-TX/RX をお買い求めいただき誠にありがとうございます。 本製品は当社の無線モジュールを Arduino に接続するためのシールドで、Arduino を使ってデータ通信 の評価・実験が手軽に行えます。

### 特 長

- ・ TxD と RxD 信号のレベル変換回路搭載
- ・ 電源(3.3V)は Arduino から供給
- ・ ペアリング登録用スイッチ、ステータス表示 LED 付き
- ・ スタッキングタイプのコネクタを使用し、更に他のシールドを重ねて接続したり、ジャンプワイヤー で配線ができます

## 2.使用上の注意点

本製品は回路や主要部品の仕様などを公開し、無線モジュールと共にお客様に評価していただくための製 品です。従って部品の定格範囲を超えた動作をすると、無線モジュールや部品が壊れることがあります。 あくまでもお客様の責任でご使用ください。

各デバイスの仕様は、製造元のデータシートを参照してください。

- 1)本製品は電子回路と組み合わせて動作しますので、電子回路のハードウェアやソフトウェアの知識が 必要です。
- 2)本製品は故障・誤動作が人命に関わる機器などの、高度な信頼性が要求される用途には対応していま せん。高度な信頼性が必要な機器には使用しないでください。
- 3)本製品を、医療機器やその周辺、航空機器や航空機内などでは、使用しないでください。
- 4)本製品は、予告なく変更される場合や製造中止となる場合があります。
- 5)取扱説明書の内容は予告なく変更される場合があります。

## 3.各部の名称

各部の名称は図1を参照してください。本製品は使用する無線モジュールによってコネクタが異なります。 IM315-SHLD-TX では無線モジュール接続コネクタが 16 ピンになります。

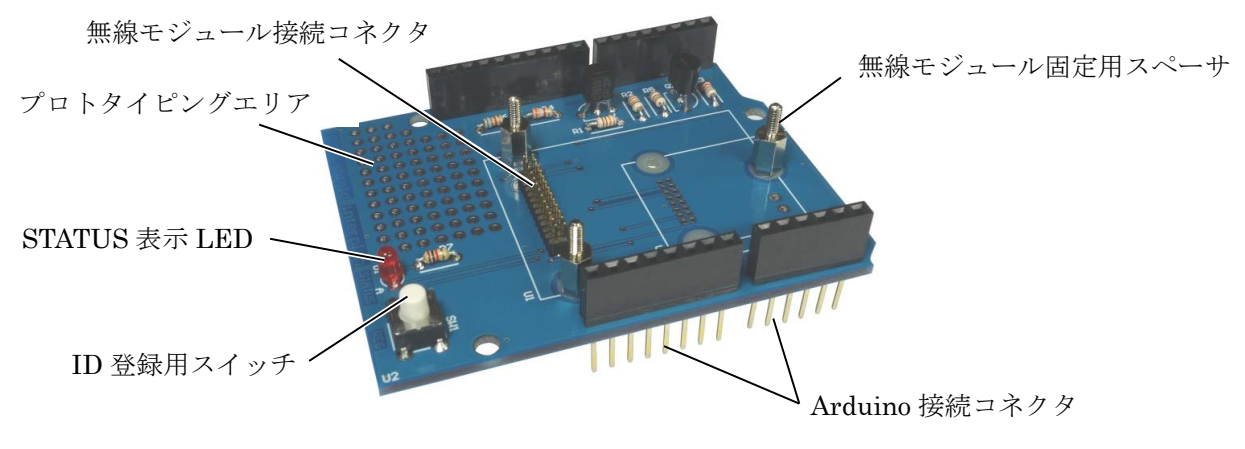

図1 各部の名称(IM315-SHLD-RX)

#### 4.使用方法

#### 4-1. 無線モジュールの接続

モジュールによって接続するコネクタが違いますので、対応するコネクタに接続してください。なお IM315TX ではアンテナへの影響を軽減するために、アンテナ部分が基板からはみ出します。

#### 4-2.Arduino との接続

Arduino のコネクタに、本製品の Arduino 接続コネクタを垂直に差し込みます。コネクタのピンがずれ ないように、よく確認して奥まで差し込んでください。

取り外すときは、必ずまっすぐ引き抜いてください。斜めに抜くとコネクタのピンが曲がり、故障の原因 になります。

#### 4-3.シリアルポート

シリアルポートの初期設定は、ソフトウェアシリアル用に TxD が D9、RxD が D8 に出荷時に設定して ありますので、Arduino 本体のハードウェアシリアルと併用できます。

基板裏面のはんだジャンパを変更すれば、ハードウェアシリアルに切り換えることができます。切り換え 方法は「5.シリアルポートの変更」を参照してください。

ソフトウェアシリアルを使うとき、スケッチでは SoftwareSerial.h をインクルードしてください。

#### 4-4.サンプルスケッチ

Arduino のアナログ入力 0 端子の電圧を計測し、無線モジュールで送信するサンプルスケッチを表1に示 します。

無線モジュールと Arduino の通信にはソフトウェアシリアルを用い、計測した 10bit を 8bit に変換、計 測値に変化があったときに送信します。

受信側はパーソナルコンピュータに USB インターフェイス (IM315-USB-RX) 経由で無線モジュールを 接続します。機器の構成は図 2 のようになります。

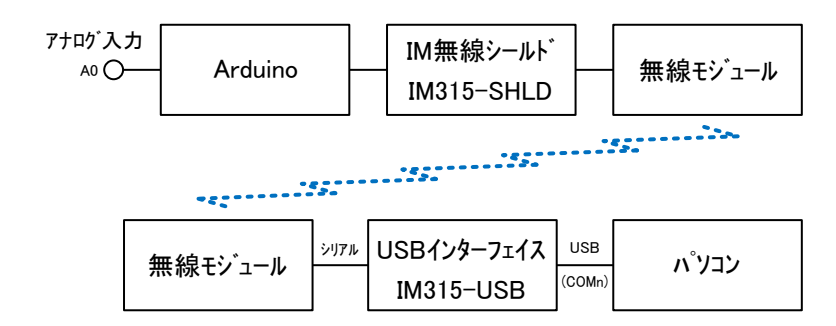

図2 サンプルスケッチの機器構成

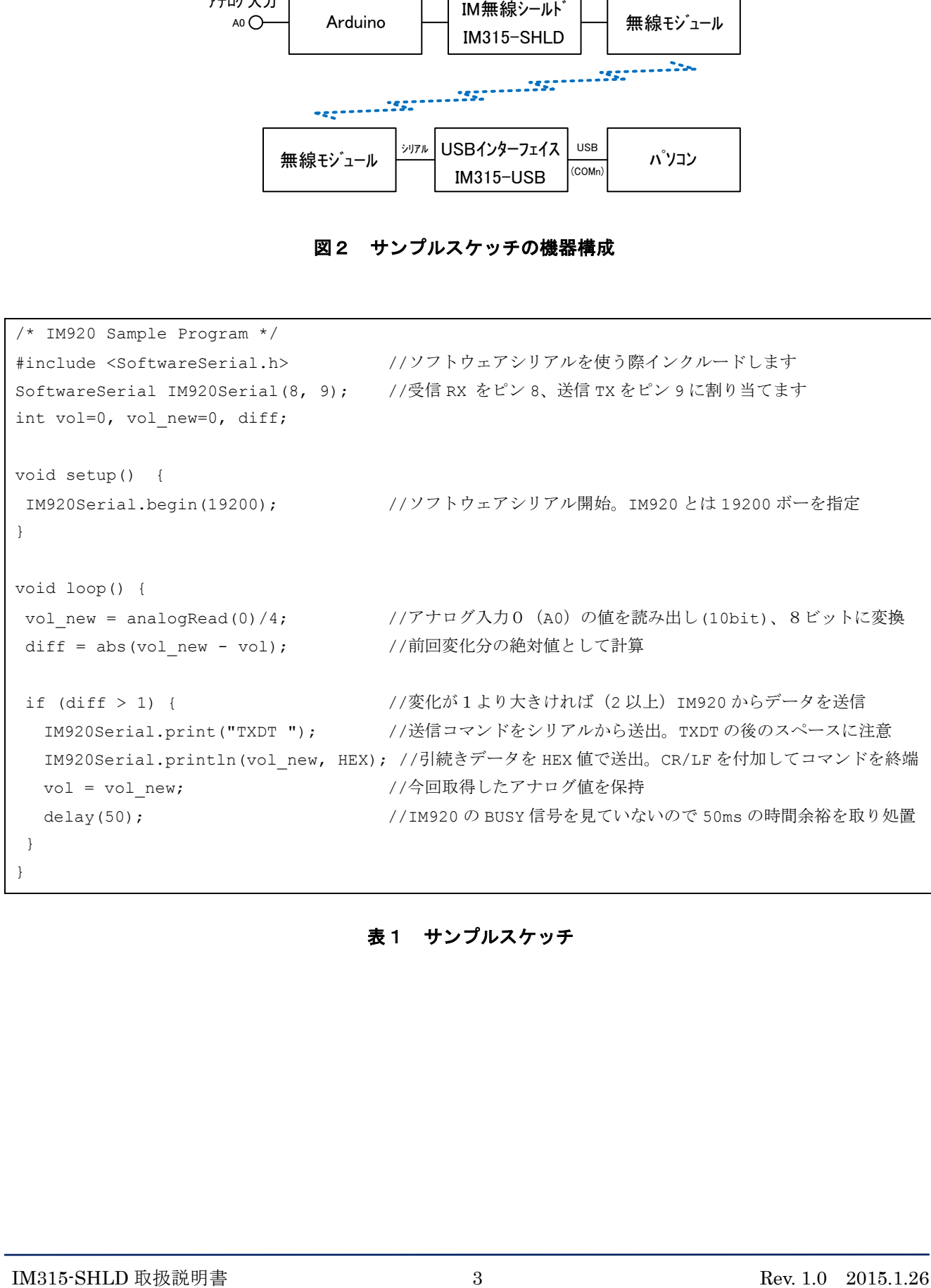

## 表1 サンプルスケッチ

## 5.シリアルポートの変更

シリアルポートの変更は、はんだ付けが必要です。はんだごてなどの工具が必要で、十分注意して作業し てください。両側のポートを使うと故障や誤動作の原因になりますので、必ずどちらかにしてください。

#### 5-1.ソフトウェアシリアル側の接続を外す

図2の赤色のジャンパ 2 か所からはんだを外し、回路を切り離します。

#### 5-2.ハードウェアシリアル側を接続する

図2のオレンジ色2か所にはんだを盛ってショートします。はんだ付けの様子は、ソフトウェアシリアル 側ジャンパの様子を参考にしてください。

ソフトウェアシリアル側ジャンパ ハードウェアシリアル側ジャンパ $\overline{C}$  $\hat{O}$  $\sqrt{2}$  $O$  $O$ റററ  $0000$ nne

図2 シリアルポートジャンパの場所(裏面から見た図)

## 6.回路図について

本製品の回路図は 6 ページをご覧ください。

## 7.主な仕様

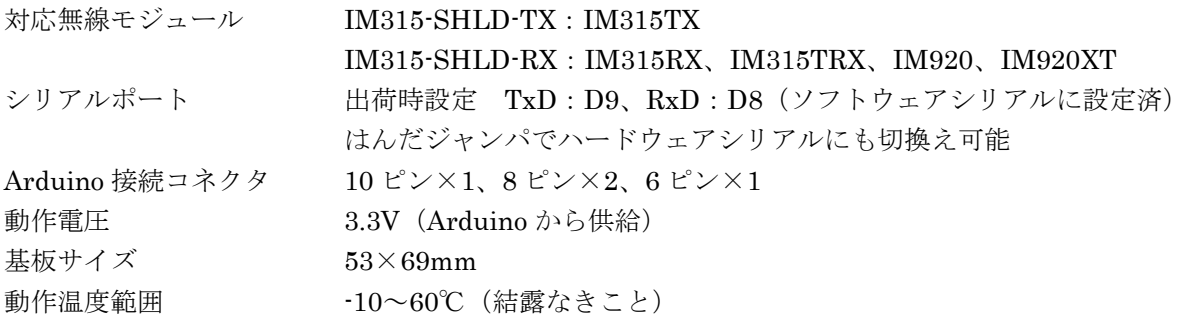

## 8.免責事項

- ・ 火災、地震などの自然災害、第三者による行為、その他の事故、使用者の故意または過失、誤用、そ の他の異常な条件下での使用により発生した損害に関しましては、当社は一切責任を負いません。
- ・ 本製品の使用または使用不能から生ずる付随的な損害(事業利益の損失、事業の中断など)に関して、 当社は一切責任を負いません。
- ・ 取扱説明書で説明された以外の使い方で生じた損害に関して、当社は一切責任を負いません。

## 9. 改定履歴

初版制定 2015 年 1 月 26 日

以上

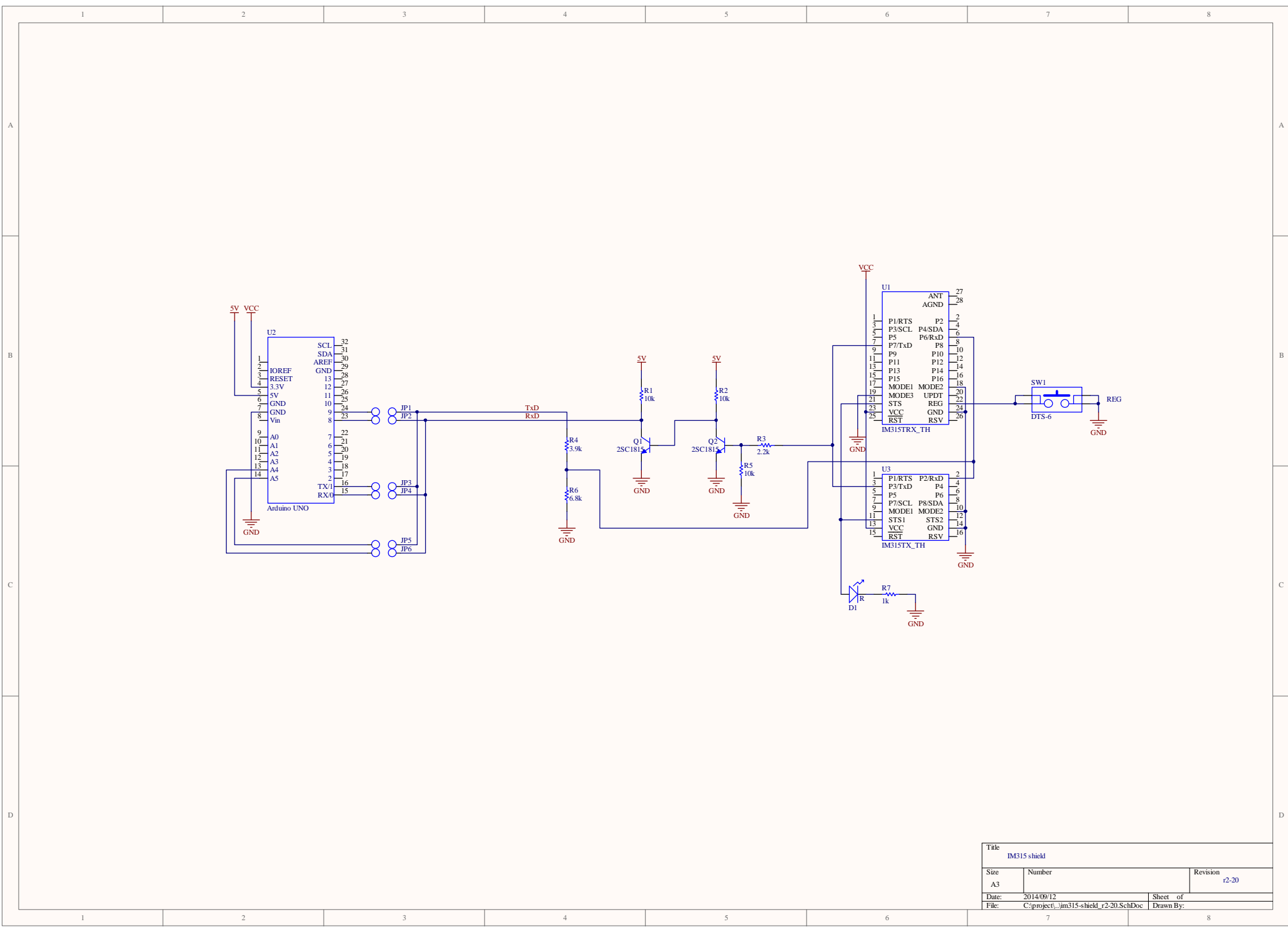